Check your unemployment claim details and wage information online.

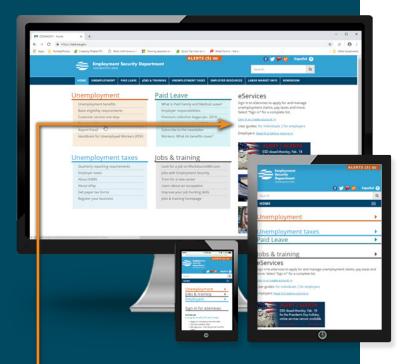

# Visit esd.wa.gov and select Sign in or create account to get started!

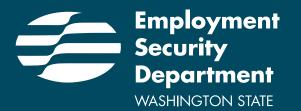

The Employment Security Department is an equal opportunity employer/program. Auxiliary aids and services are available upon request to individuals with disabilities. Washington Relay Service: 711

Individuals with limited English proficiency may request to the department free interpreter services to conduct business with the department.

# THREE EASY STEPS

### **Create a Secure Access** Washington (SAW) account at esd.wa.gov.

Select the Sign in or create account link from the ESD home page. Follow the instructions to Create new account.

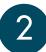

#### Answer a few questions to verify your identity.

Don't rush through the ID verification questions. If you answer incorrectly, the system will not recognize you.

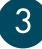

## Confirm your device.

You'll do this by entering your telephone number and selecting three challenge questions. Click Finish.

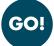

#### You are ready to start!

Select either Apply for unemployment benefits or manage your current and past claims or Look up your past wages.

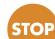

#### If you run into problems creating a new SAW account:

Call (855) 682-0785.

Before you call, try closing your browser and waiting 15 minutes. Then try to sign in again.

Double-check your username, password and your answers to the ID verification questions.